#### https://www.halvorsen.blog

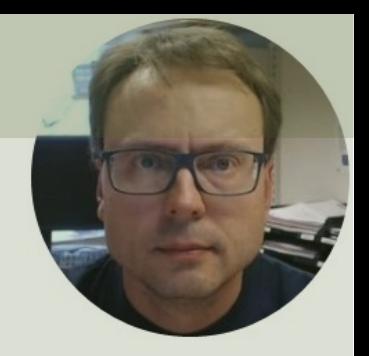

# Read Temperature Data with Lowpass Filter in LabVIEW

#### Hans-Petter Halvorsen

### Contents

- We will use LabVIEW to read Temperature data from TMP36 Temperature Sensor
- We will use the USB-6008 DAQ Device or I/O Module
- The Temperature Data will typically include some Noise
- We will create and apply a Lowpass Filter in order to reduce the Noise from the Temperature signal

### Hardware

- DAQ Device (e.g., USB-6008)
- Breadboard
- 
- TMP36 Temperature Sensor
- Wires (Jumper Wires)

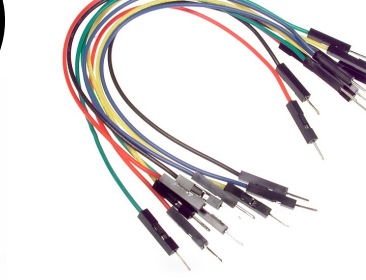

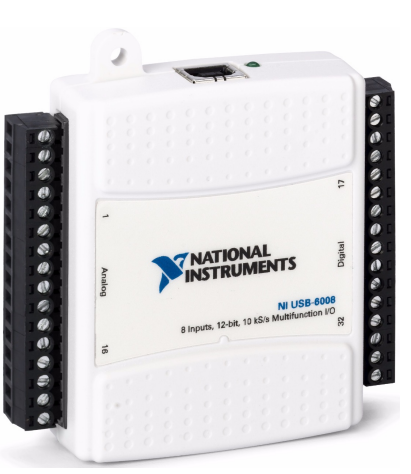

### Software

- LabVIEW
	- –Graphical Programing Environment
- DAQmx Driver

–Driver used for Communication with external Hardware such as USB-6008

#### https://www.halvorsen.blog

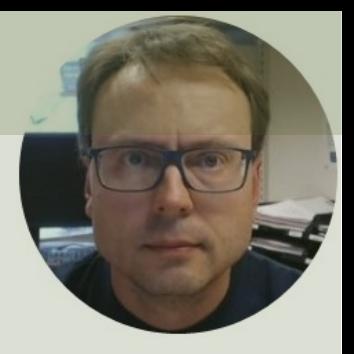

# Reading Temperature Data

Hans-Petter Halvorsen

### USB-6008

- USB-6008 is a DAQ Device from NI
- Can be used within LabVIEW
- NI-DAQmx Driver
- It has Analog and Digital Inputs and Outputs

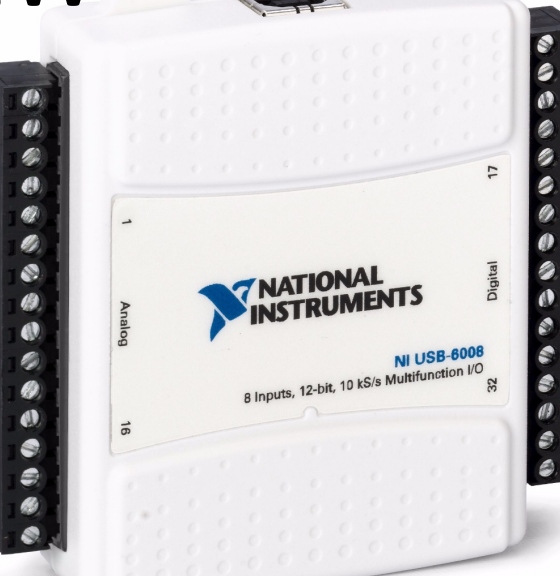

#### TMP36 - Linear Scaling TMP3x Datasheet:

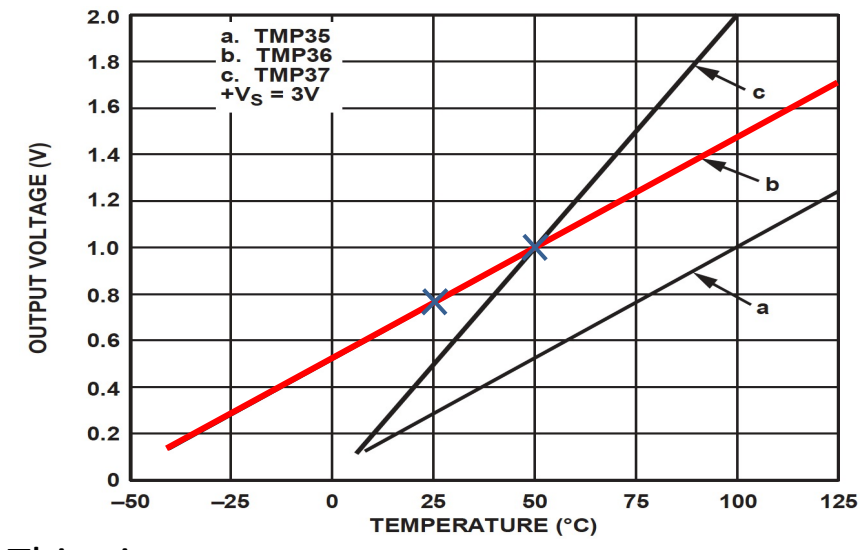

This gives:

$$
y - 25 = \frac{50 - 25}{1 - 0.75} (x - 0.75)
$$

Then we get the following formula:

 $y = 100x - 50$ 

Convert form Voltage (V) to degrees Celsius From the Datasheet we have:

$$
(x_1, y_1) = (0.75V, 25^{\circ}C)
$$
  

$$
(x_2, y_2) = (1V, 50^{\circ}C)
$$

There is a linear relationship between Voltage and degrees Celsius:  $y = ax + b$ 

We can find a and b using the following known formula:

$$
y - y_1 = \frac{y_2 - y_1}{x_2 - x_1} (x - x_1)
$$

## Wiring

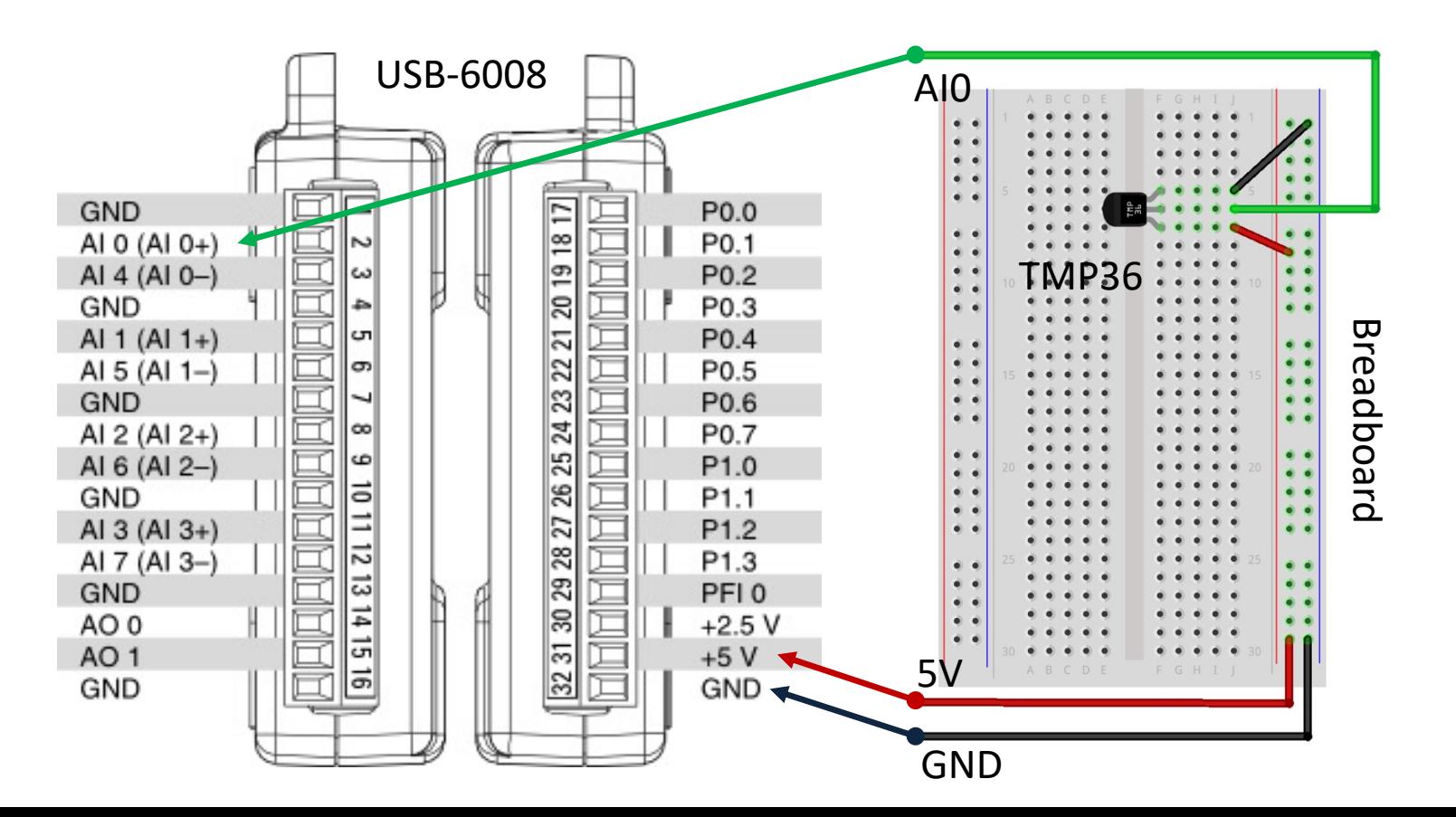

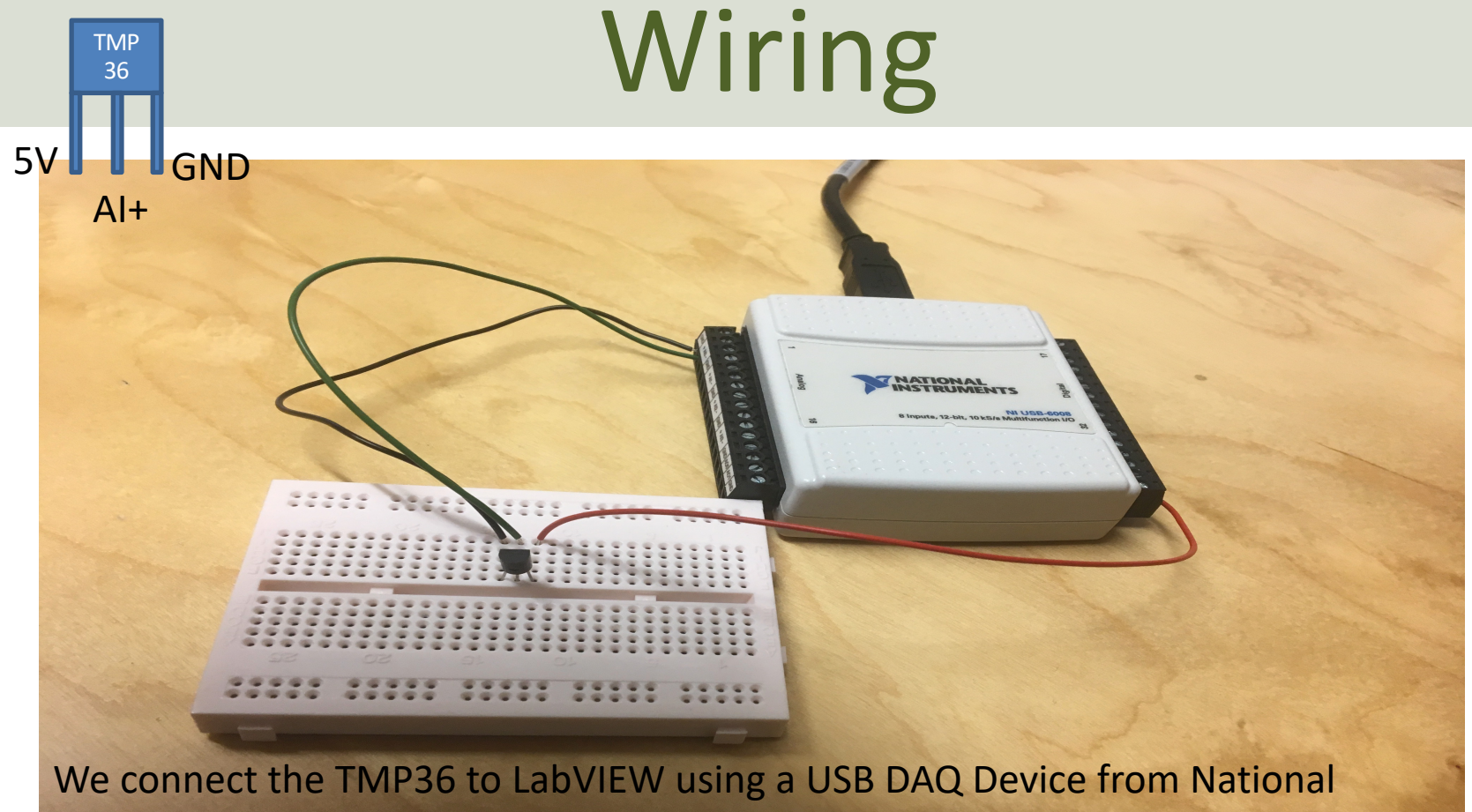

Instruments, e.g., USB-6001, USB-6008 or similar. I have used a breadboard for the wiring.

#### Scaling.vi Block Diagram  $\times$ Read Temperature DataFile Edit View Project Operate Tools Window  $\overline{\mathsf{v}}$ Scaling from Voltage to degrees Celsius Temperature TMP36.vi Block Diagram Voltage Temperature [C]  $1.231$ File Edit View Project Operate Tools Window Help  $\triangleright$  1.23 ☆@ ● Ⅱ ? 恕 4a d' of 15pt Application Font ▼ 品 命 命 以 While Loop Temperature [C]  $\triangleright$  1.23 **Waveform Chart** Scaling.vi Convert from Dynamic Data **DAQ** Assistant  $\frac{1}{2}$ v  $\rightarrow$ data ≖न्नो⊠ ॥ degC Samling Time [s]  $[1.23]$ **Waveform Chart Stop Button Tilbert** Wait (ms) XScale.Multiplier OK  $\overline{0}$ XScale.Offset 囨 1000 ‡|0 History 60 Scale.Maximum  $\blacksquare$

 $\,$   $\,$ 

 $\rightarrow$ 

#### Read Temperature Data

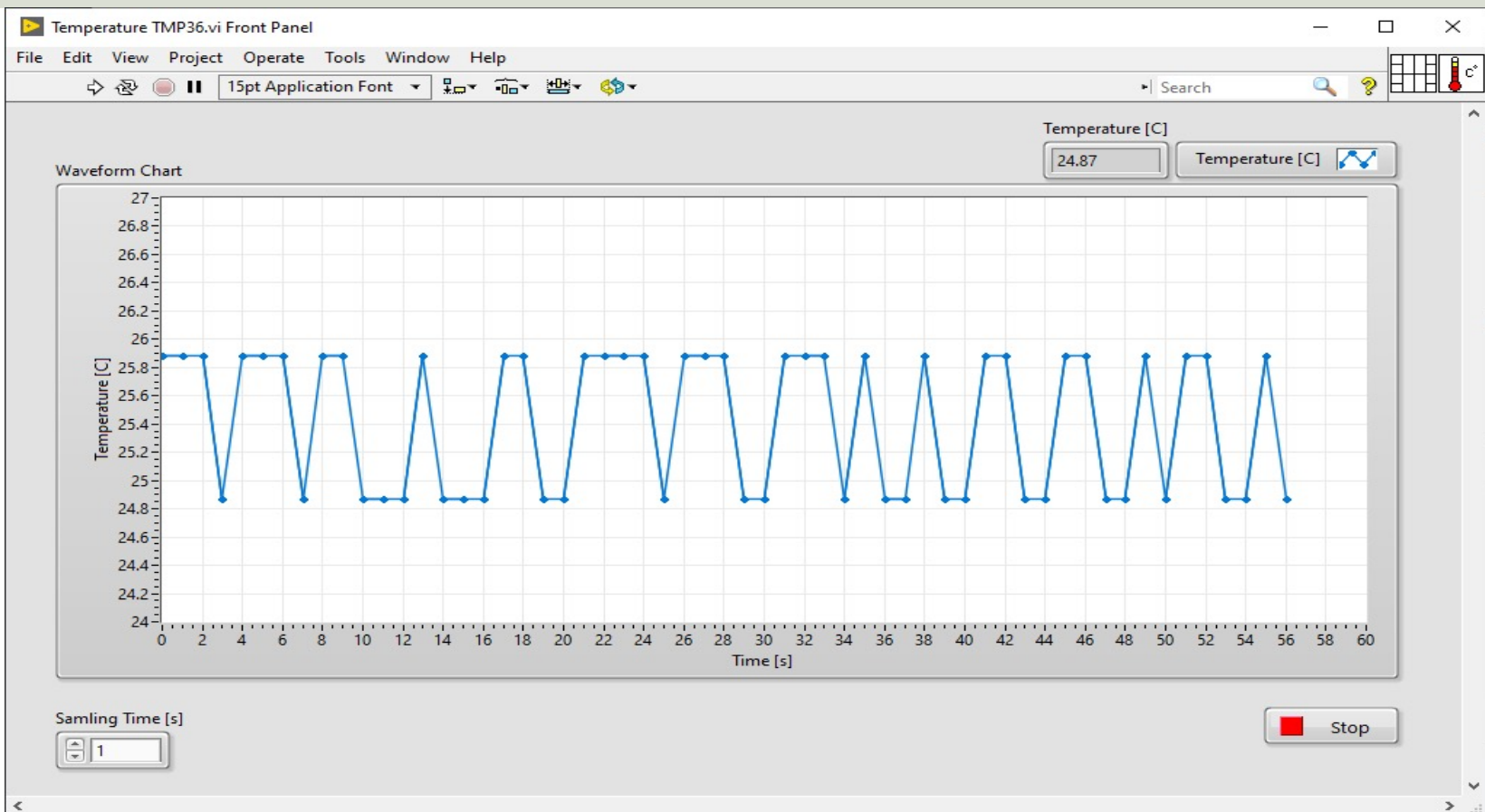

 $\rightarrow$ 

### **Discussions**

- We see that the signal is quite noisy
- We want to use a Filter in order to remove or reduce the noise from the signal

#### https://www.halvorsen.blog

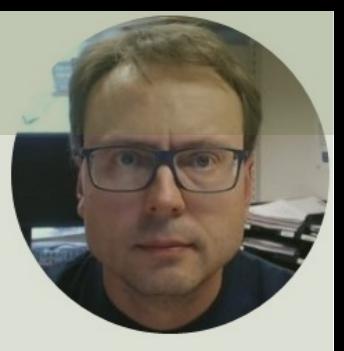

## Lowpass Filter

Hans-Petter Halvorsen

### Lowpass Filter

The Transfer Function for a Low-pass filter is given by:

$$
H(s) = \frac{y_f(s)}{y(s)} = \frac{1}{T_f s + 1}
$$

Where:

 $\gamma$  is the Signal from the DAQ device (that contains noise)  $y_f$  is the Filtered Signal  $T_f$  is the Filter Time Constant

#### Why Lowpass Filter?

- In Measurement systems and Control Systems we typically need to deal with noise
- Noise is something we typically don't want
- Lowpass Filters are used to remove noise from the measured signals
- Noise is high-frequency signals
- A Lowpass Filter make sure the low frequencies pass (the measurements) and removes the high frequencies (the noise)

#### Lowpass Filter

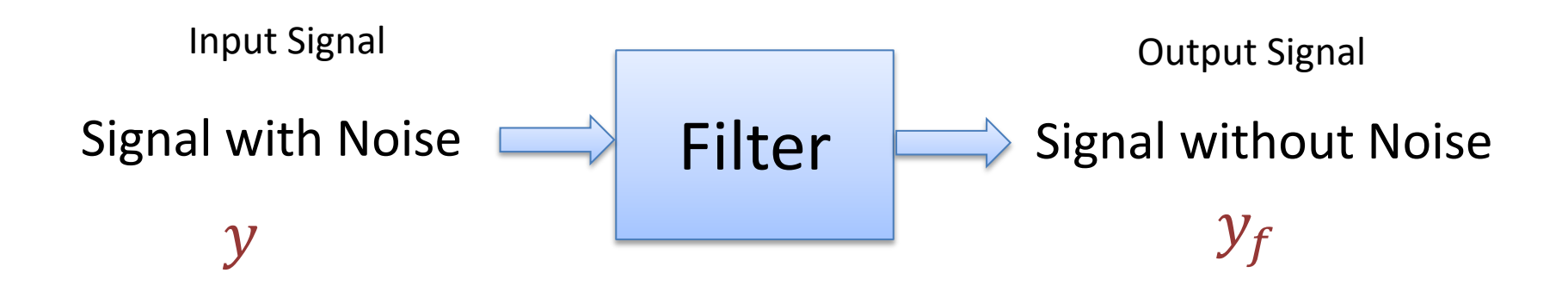

### Lowpass Filter

Below we see an Ideal Lowpass Filter:

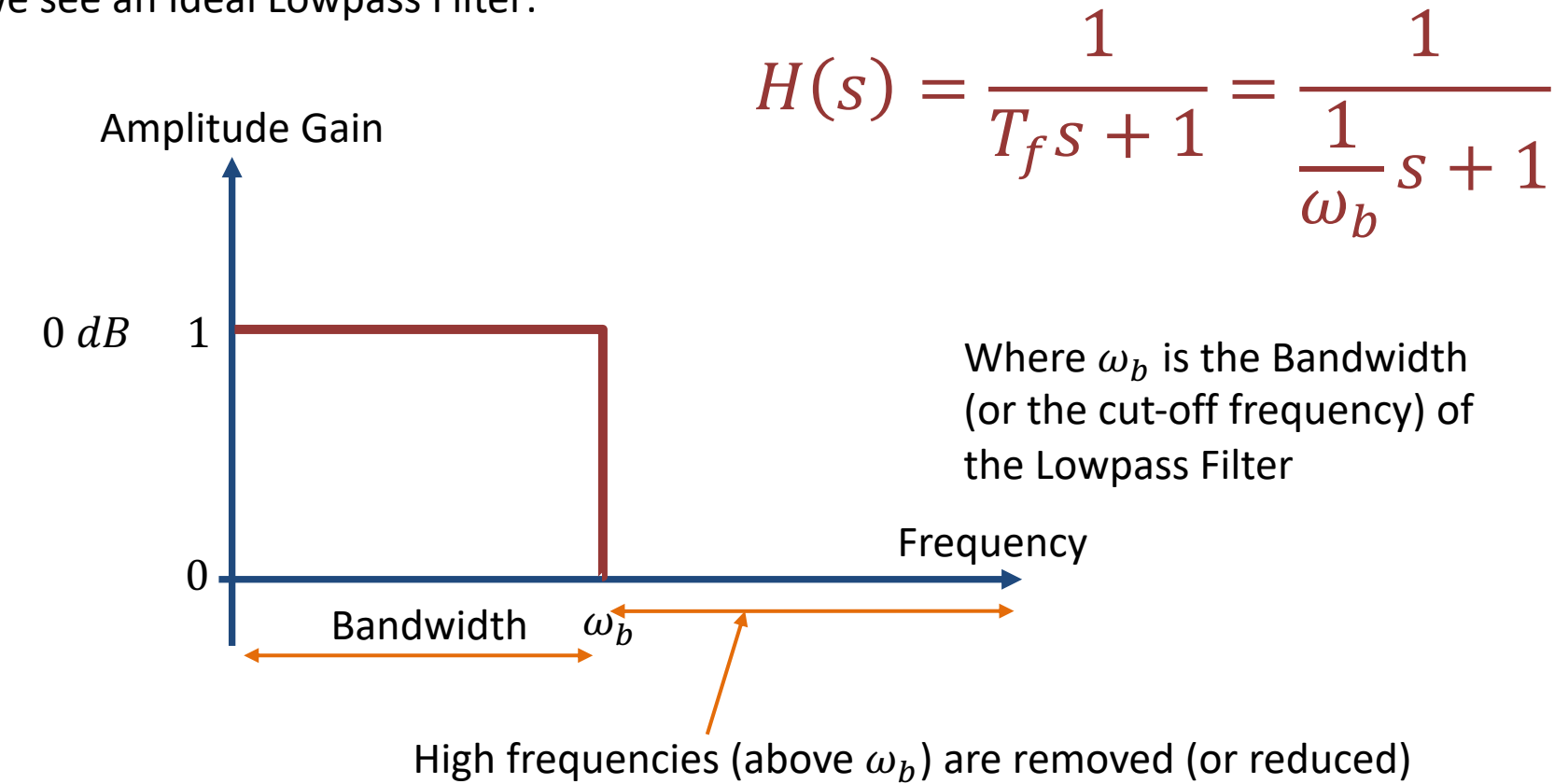

#### From Transfer Function to Differential Equation

A Low-pass Filter has the following Transfer Function:

$$
H(s) = \frac{y_f(s)}{y(s)} = \frac{1}{T_f s + 1}
$$

We get:

$$
y_f(s)[T_f s + 1] = y(s)
$$

$$
T_f y_f(s)s + y_f = y(s)
$$

Finally, we get the following Differential Equation:

 $T_f \dot{y}_f + y_f = y$ 

We apply Euler on the Differential Equation in order to find the Discrete Differential equation. See next Page

We can find the Differential Equation for this filter using Inverse Laplace

### Discretization of Lowpass Filter

We have the following Differential Equation:

 $T_f \dot{y}_f + y_f = y$ 

We use Euler Backward method:  $\dot{x} \approx \frac{x(k)-x(k-1)}{T}$  $T_{\rm S}$ 

Then we get:

$$
T_f \frac{y_f(k) - y_f(k-1)}{T_s} + y_f(k) = y(k)
$$

This gives: 
$$
y_f(k) = \frac{T_f}{T_f + T_s} y_f(k - 1) + \frac{T_s}{T_f + T_s} y(k)
$$

We define:

$$
\frac{T_s}{T_f + T_s} \equiv a
$$

Finally, we get the following discrete version of the Lowpass Filter:

 $y_f(k) = (1 - a)y_f(k - 1) + ay(k)$ 

This equation can easily be implemented in LabVIEW or another programming language

#### Discrete Lowpass Filter

Discrete Lowpass Filter:

$$
y_f(k) = (1-a)y_f(k-1) + ay(k)
$$

where:  
\n
$$
\frac{T_S}{T_f + T_S} \equiv a
$$

 $y(k)$  is the current Signal from the DAQ device (that contains noise)  $y_f(k)$  is the Filtered Signal  $y_f (k - 1)$  is previous filtered signal  $T_f$  is the Filter Time Constant  $T<sub>s</sub>$  is the Sampling Time

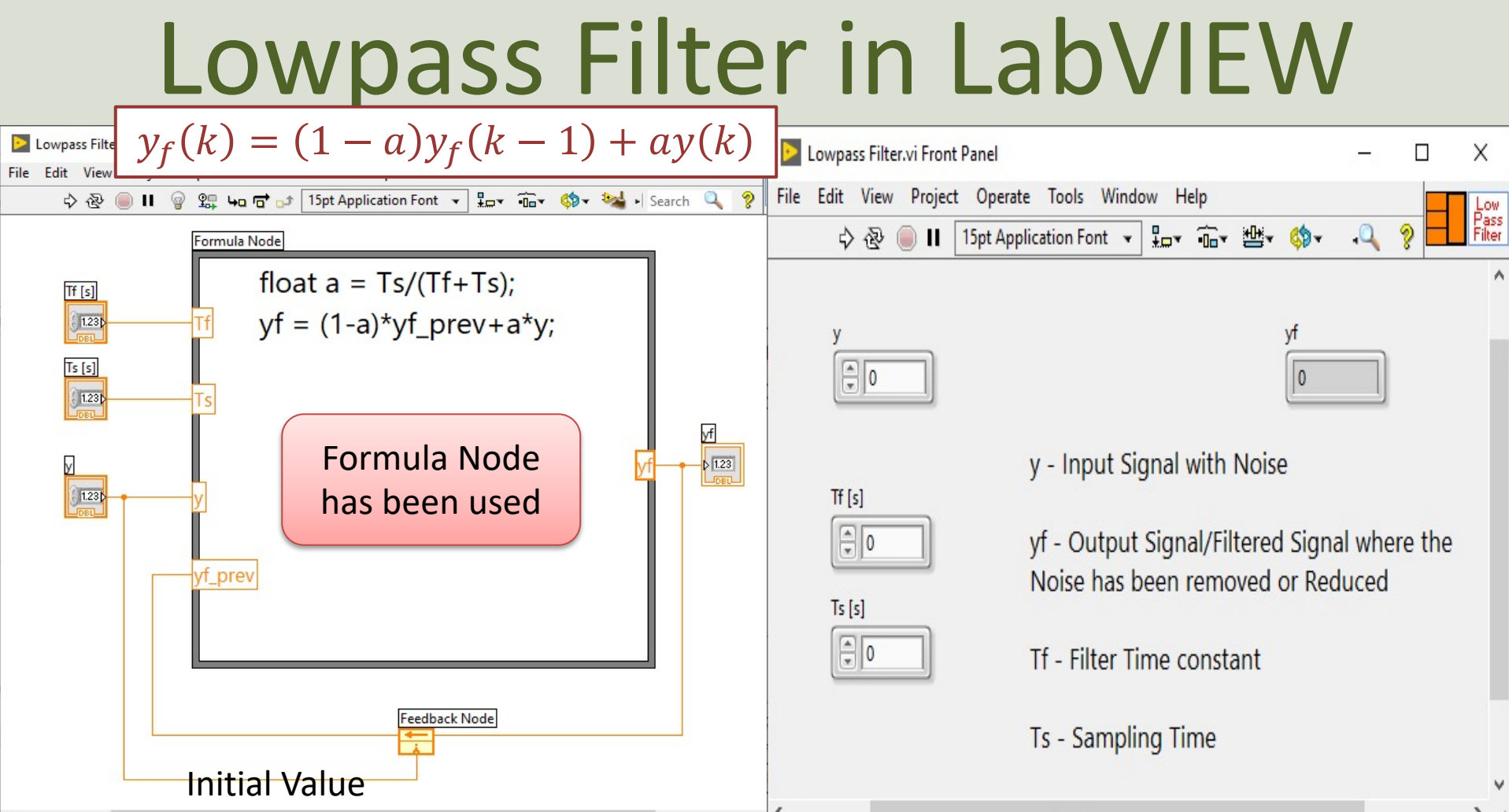

 $\sum_{i=1}^{n}$ 

### Lowpass Filter in LabVIEW

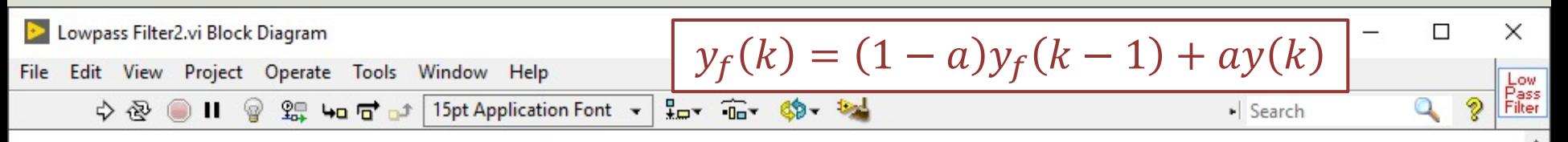

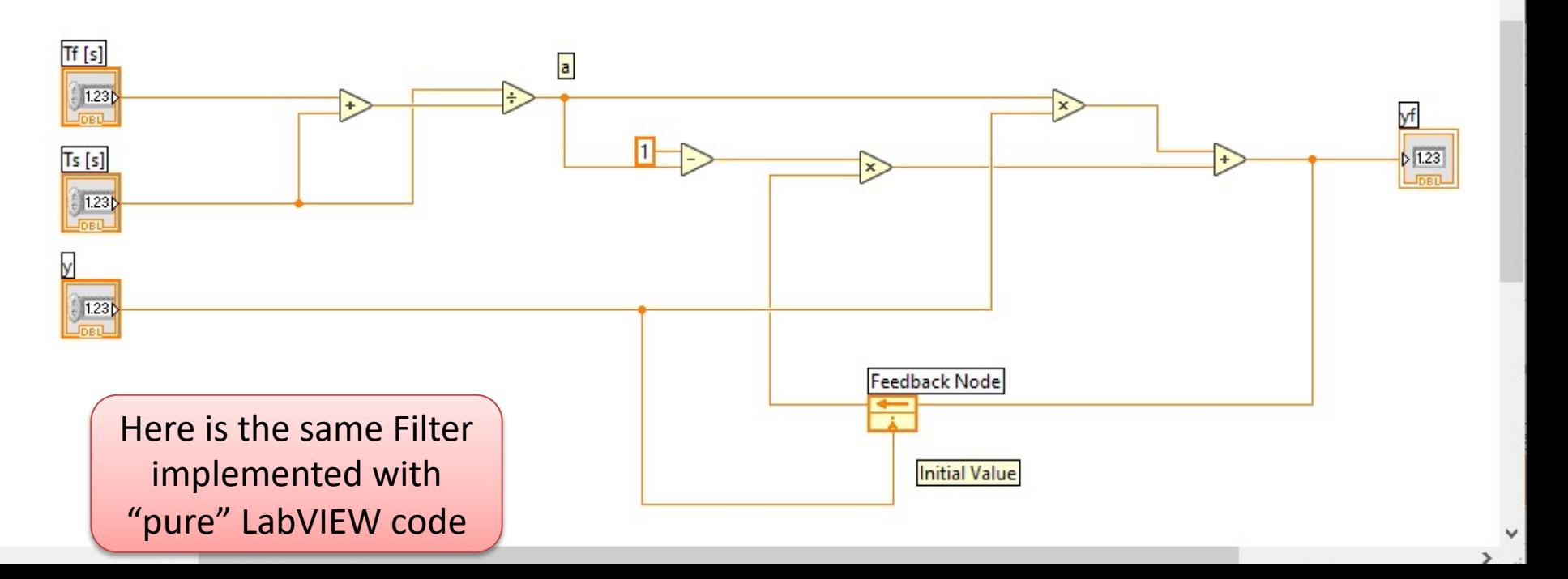

#### We test the Filter

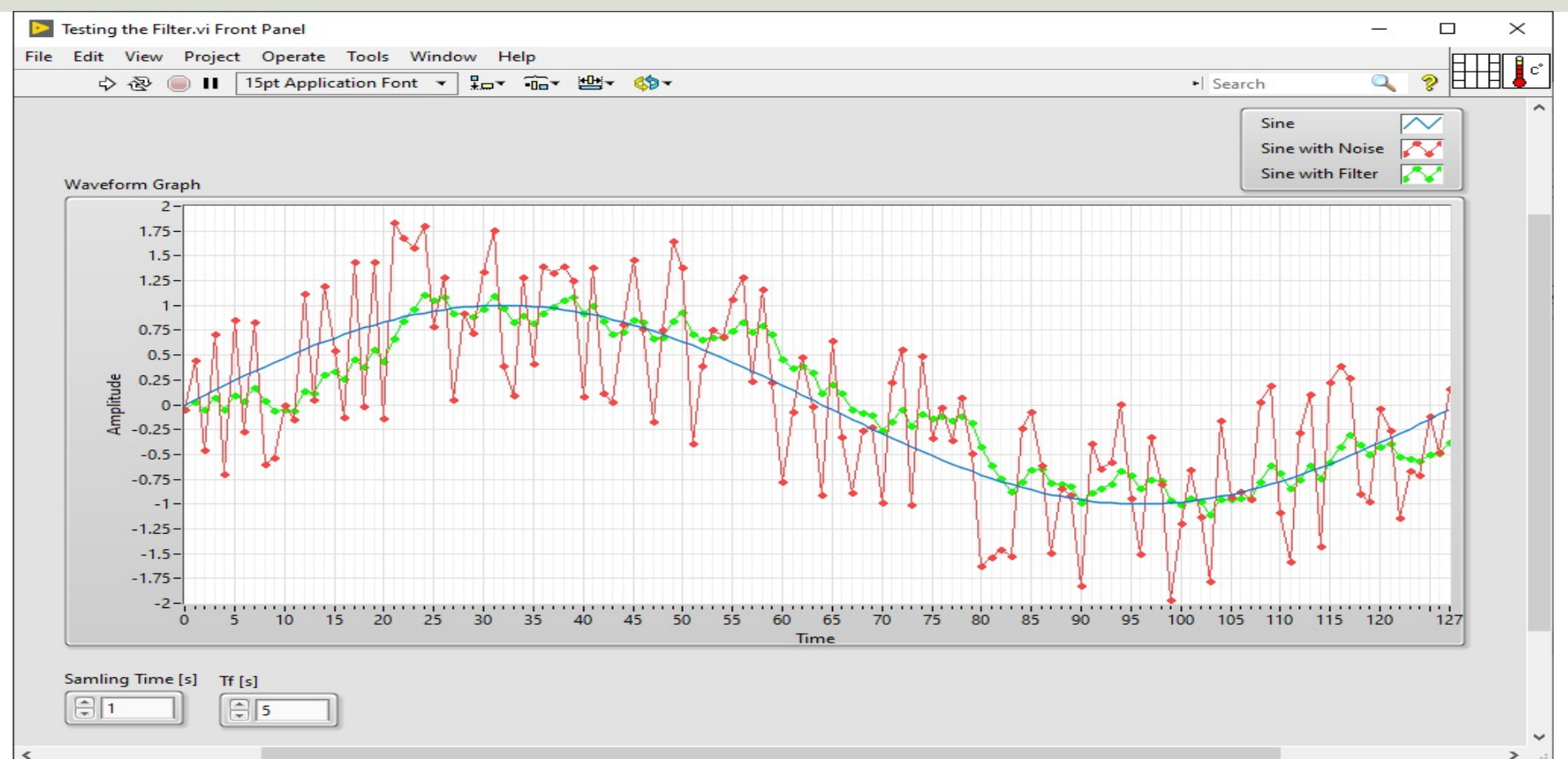

#### We test the Filter - LabVIEW

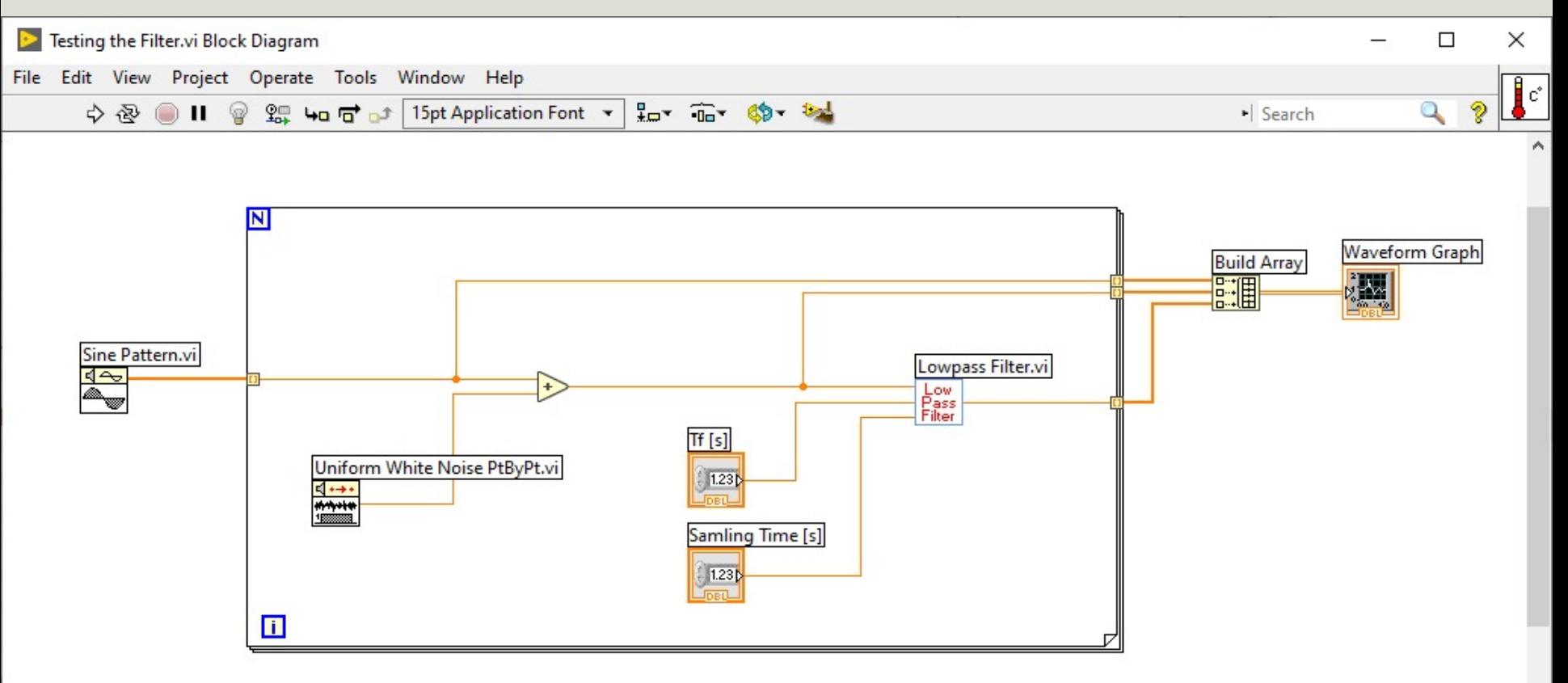

#### https://www.halvorsen.blog

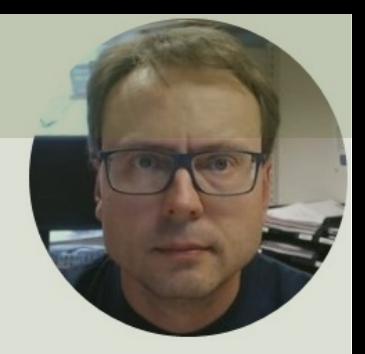

# Reading Temperature Data with Lowpass Filter

Hans-Petter Halvorsen

### Temperature Data with Filter

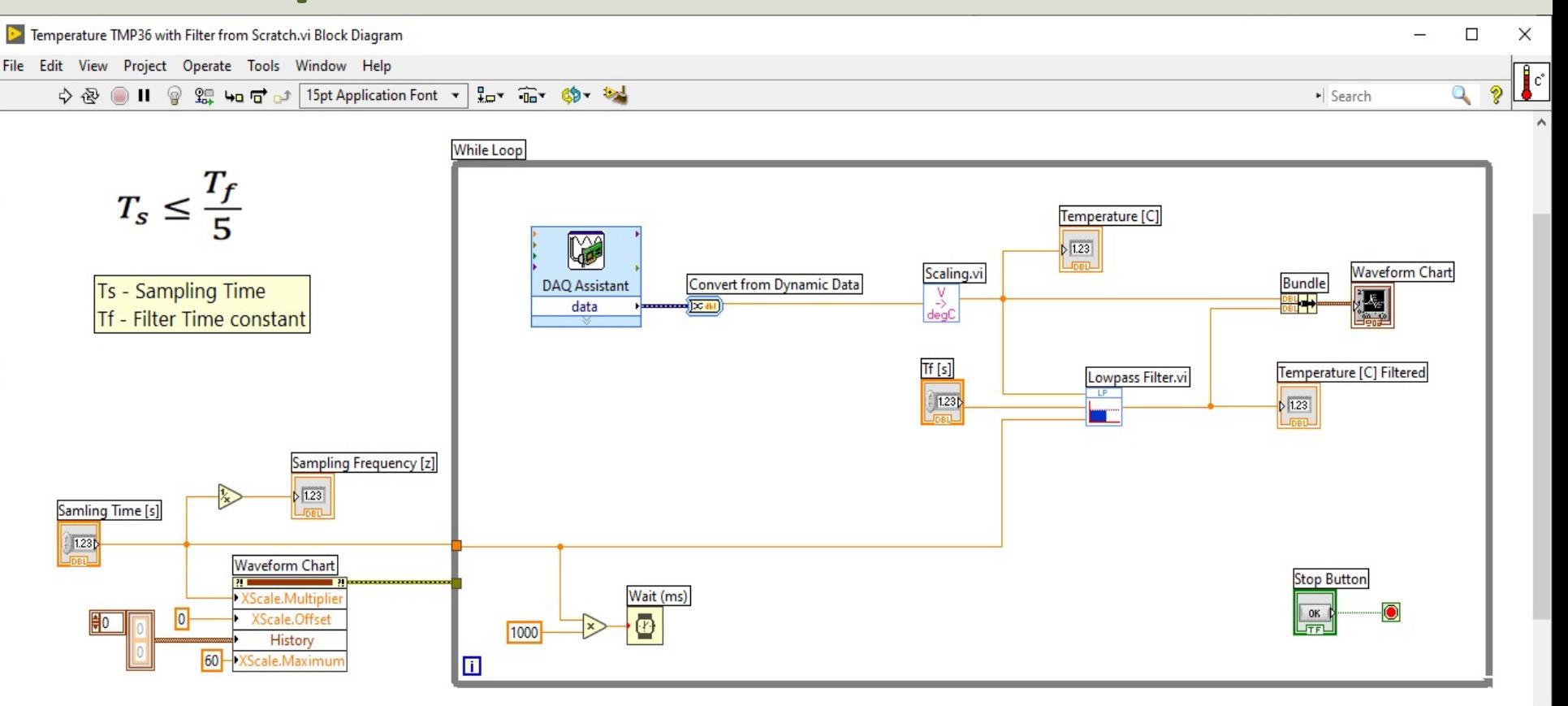

### Temperature Data with Filter

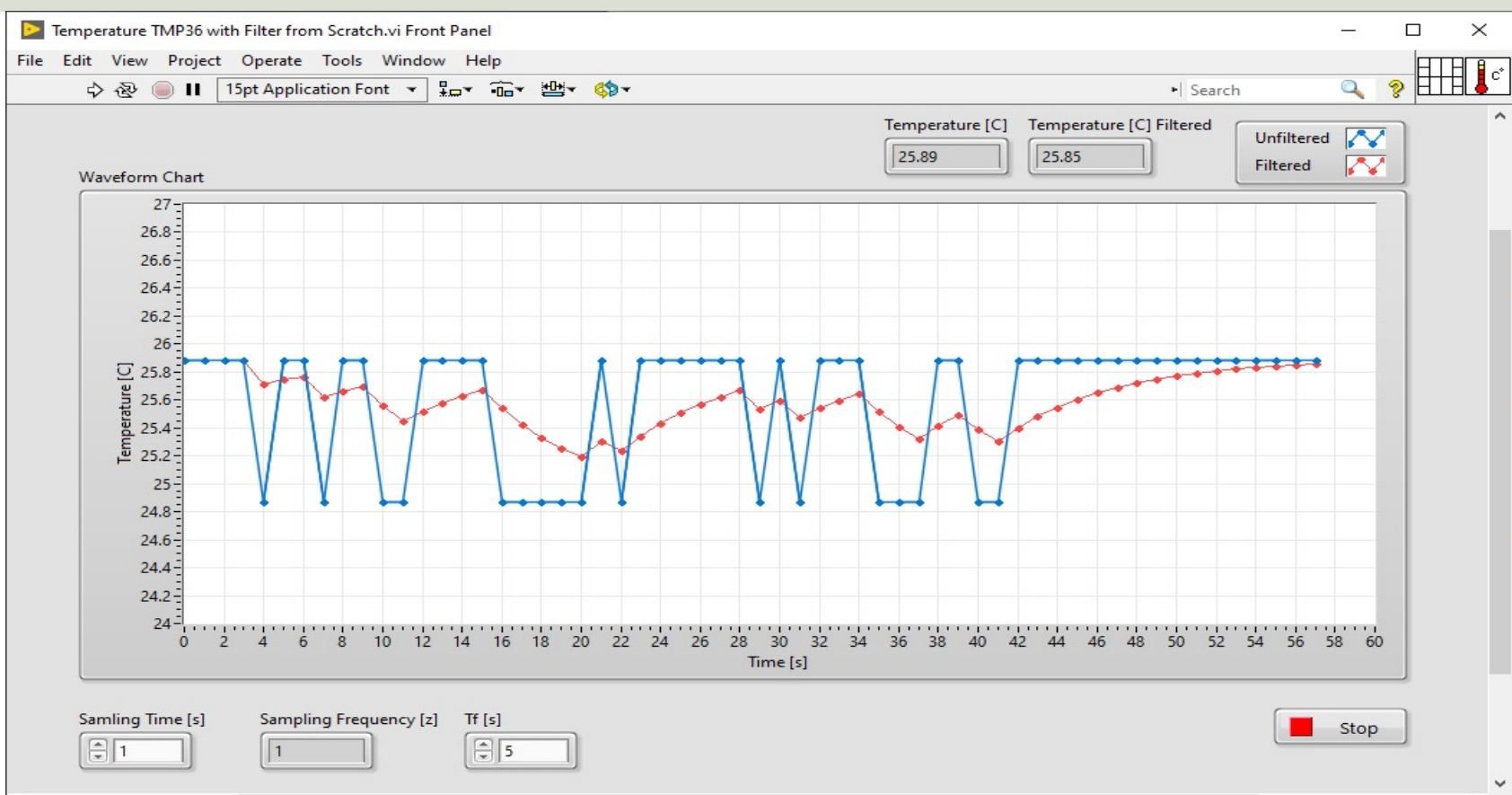

 $\leq$ 

 $\rightarrow$ 

## Summary

- We see that the signal is quite noisy
- We want to use a Filter in order to remove or reduce the noise from the signal
- We see from the results that by implementing and applying a Lowpass Filter we get a much Smoother Signal
- If we use a Noisy Signal as an input to a PID Controller it will affect the stability of the Control System

#### Hans-Petter Halvorsen

#### University of South-Eastern Norway www.usn.no

E-mail: hans.p.halvorsen@usn.no Web: https://www.halvorsen.blog

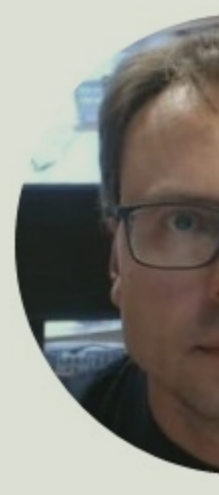

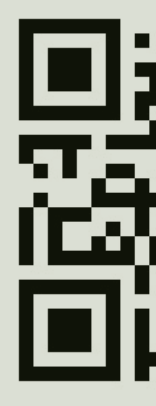